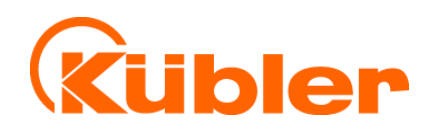

# **Handbuch**

R67042.0001

R67042.0001

# **Seilzuggeber C100 / D125**

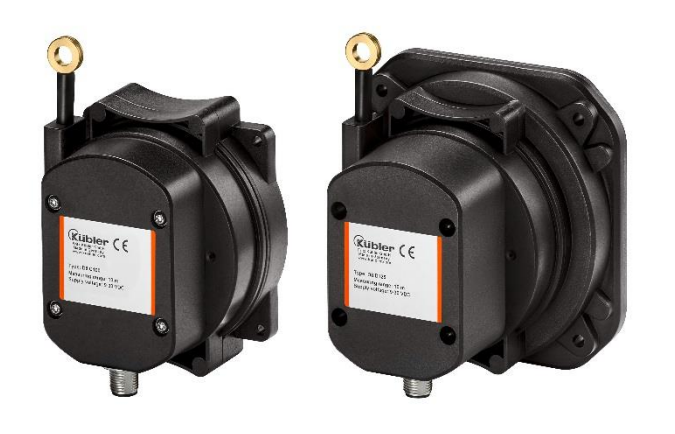

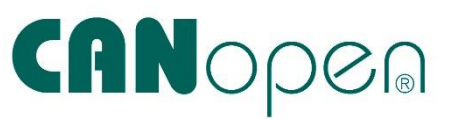

**I** I wir geben Impulse

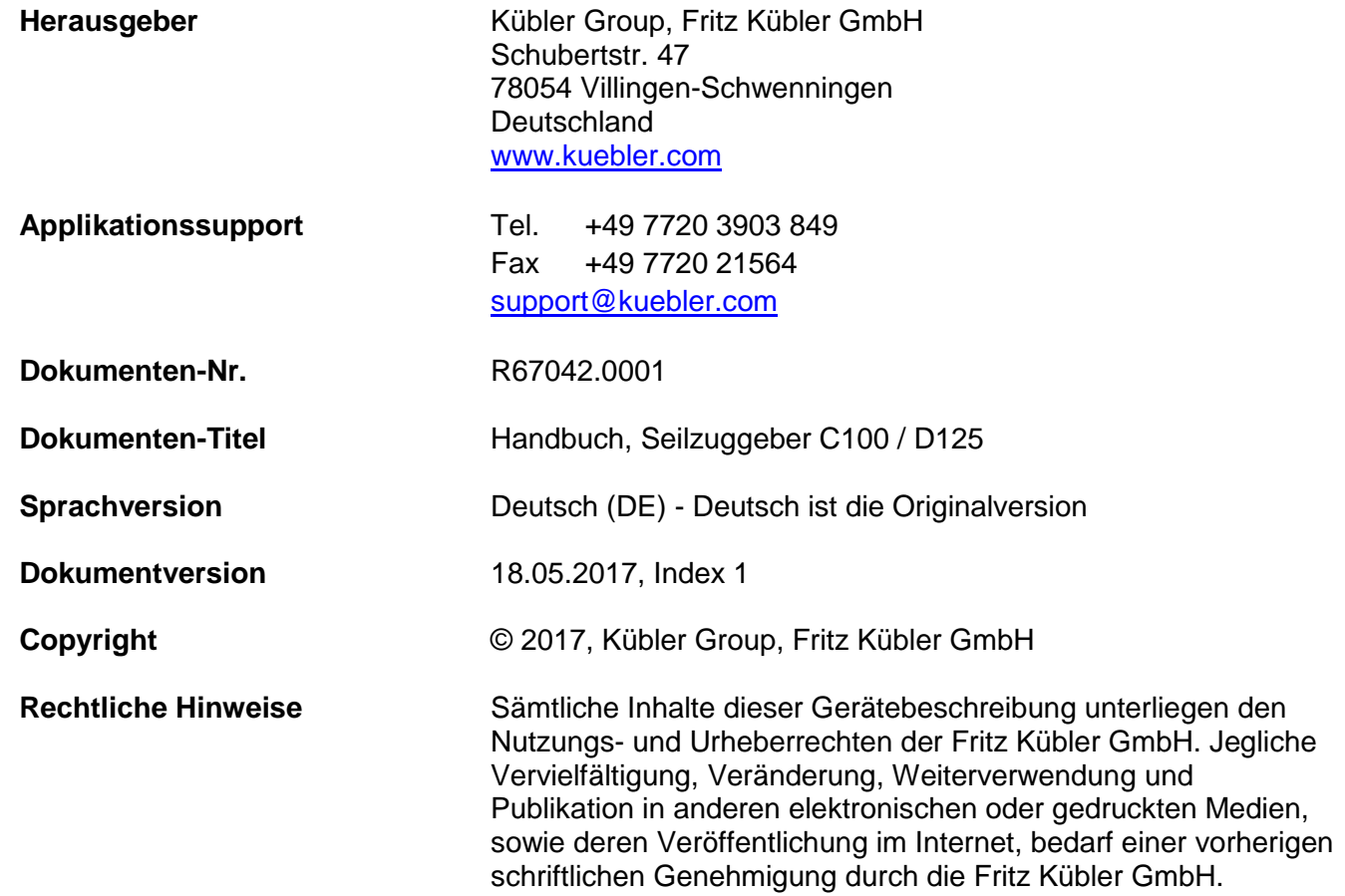

# <span id="page-2-0"></span>**Inhaltsverzeichnis**

#### Inhaltsverzeichnis

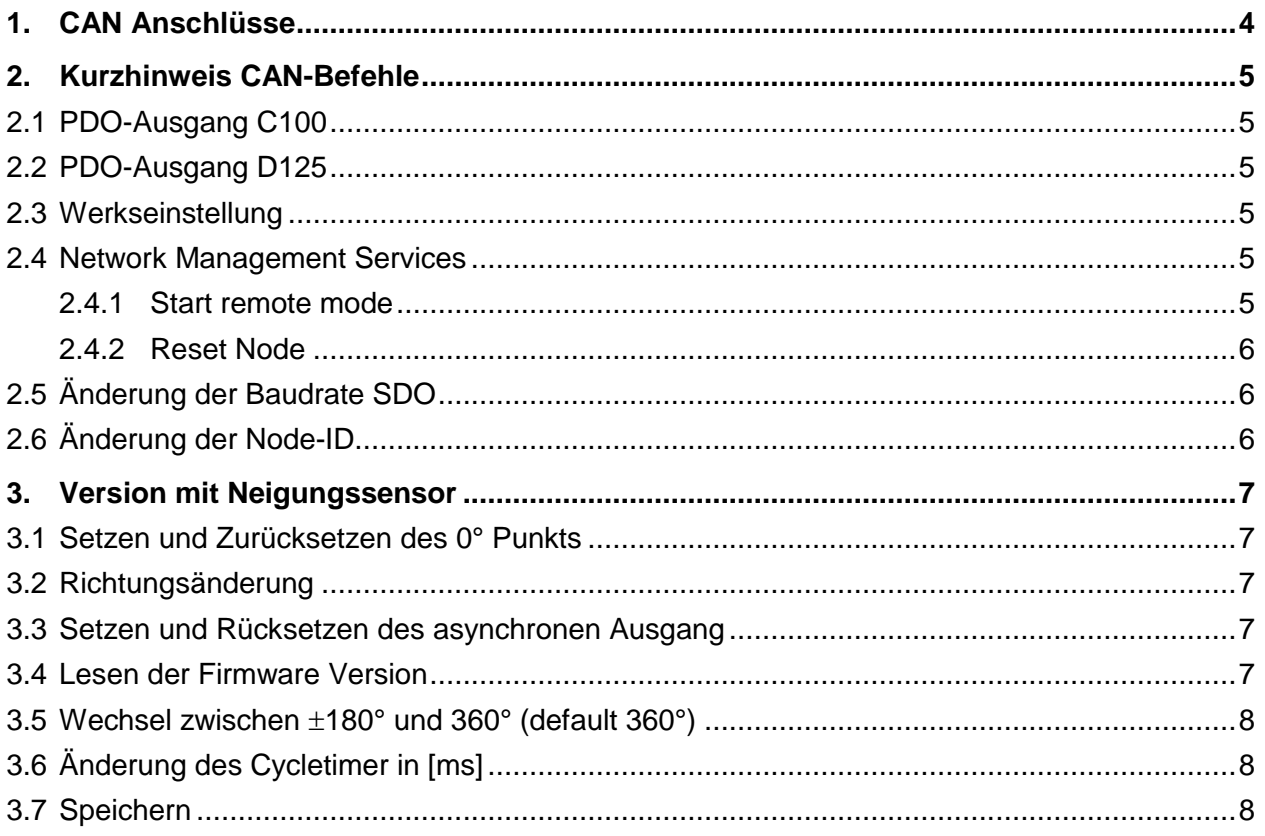

# <span id="page-3-0"></span>**1. CAN Anschlüsse**

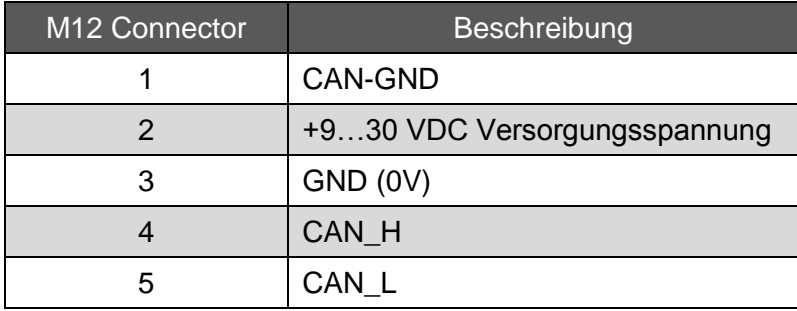

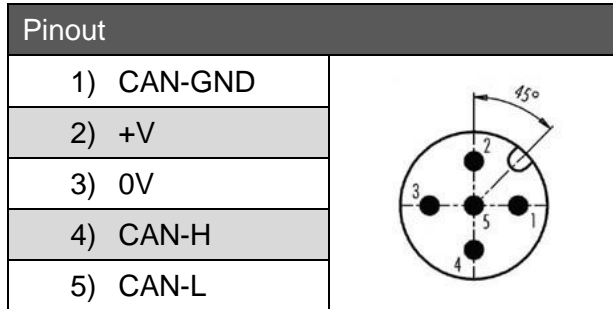

# <span id="page-4-0"></span>**2. Kurzhinweis CAN-Befehle**

#### <span id="page-4-1"></span>**2.1 PDO-Ausgang C100**

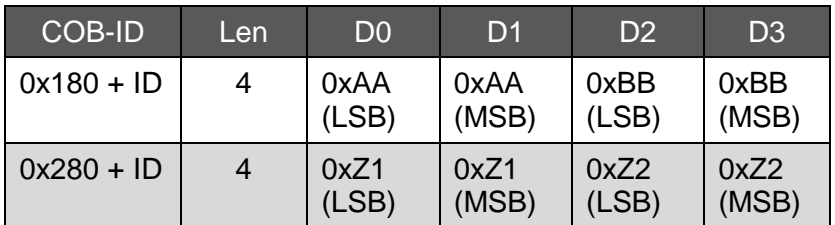

#### <span id="page-4-2"></span>**2.2 PDO-Ausgang D125**

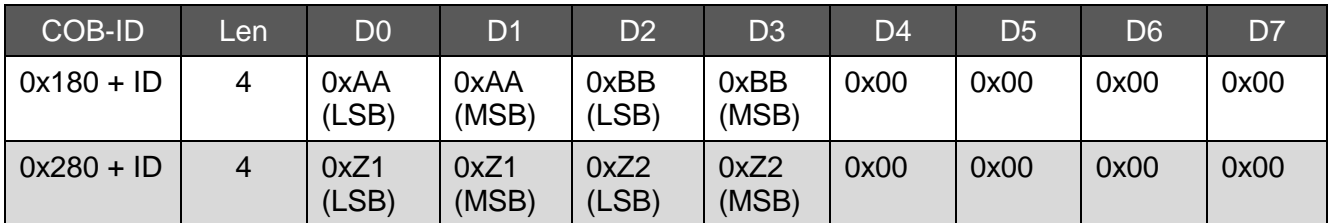

P gibt die aktuelle Position abhängig von der getätigten Einstellung, in einer Auflösung von beispielsweise 0,1 mm Schritten, an. Der Suffix "0xAA" und "0xBB" repräsentiert die Kanäle "A" und "B".

Beispiel:

Bei einer Auflösung von 0,1 mm.

 $P0 = 0x10$ ,  $P1 = 0x27$ 

 $P = 0x00002710$  (10000 dezimal) = 1000 mm

Der Kanal B verhält sich gleich, jedoch typischerweise in umgekehrter Reihenfolge. Das heißt, die "Null" Position besitzt den Wert 4700 mm und der Endwert besitzt den Wert 0.

#### <span id="page-4-3"></span>**2.3 Werkseinstellung**

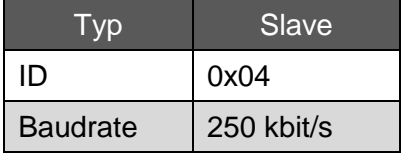

#### <span id="page-4-4"></span>**2.4 Network Management Services**

#### <span id="page-4-5"></span>**2.4.1 Start remote mode**

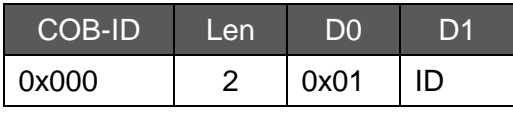

Betriebszustand: Operational mode

#### <span id="page-5-0"></span>**2.4.2 Reset Node**

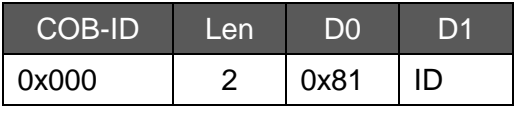

Betriebszustand: Preoperational mode

#### <span id="page-5-1"></span>**2.5 Änderung der Baudrate SDO<sup>1</sup>**

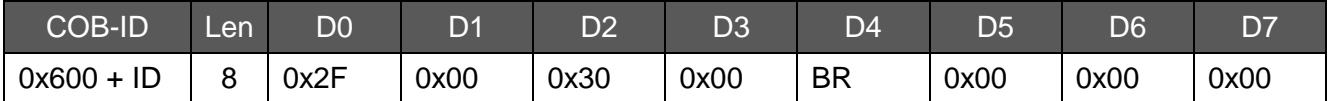

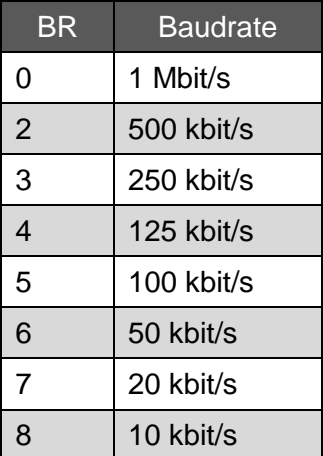

### <span id="page-5-2"></span>**2.6 Änderung der Node-ID<sup>1</sup>**

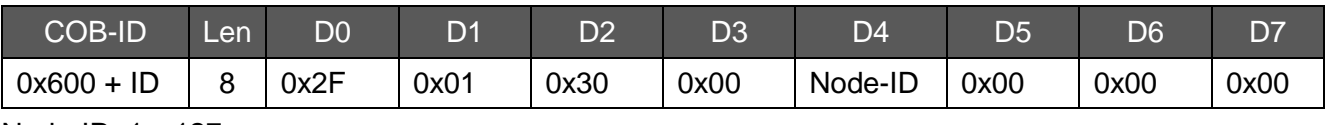

Node-ID: 1…127

<sup>1</sup> NB: Änderungen an der ID und Baudrate, erst nach Speicherung und Neustart wirksam.

# <span id="page-6-0"></span>**3. Version mit Neigungssensor**

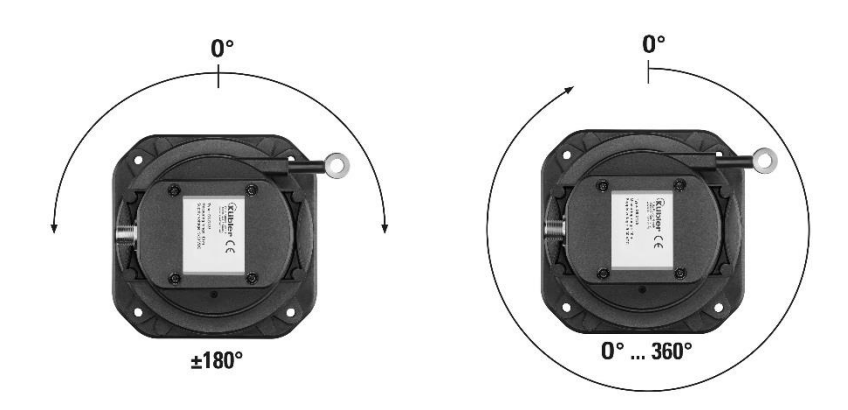

#### <span id="page-6-1"></span>**3.1 Setzen und Zurücksetzen des 0° Punkts**

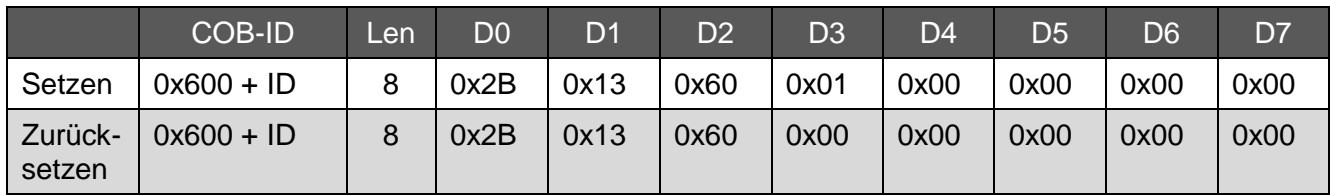

#### <span id="page-6-2"></span>**3.2 Richtungsänderung<sup>2</sup>**

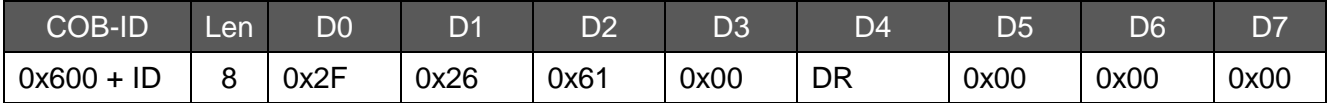

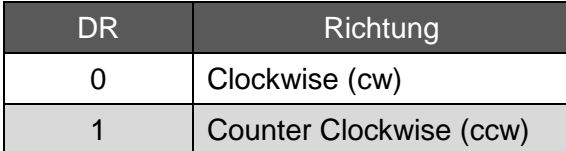

### <span id="page-6-3"></span>**3.3 Setzen und Rücksetzen des asynchronen Ausgang<sup>2</sup>**

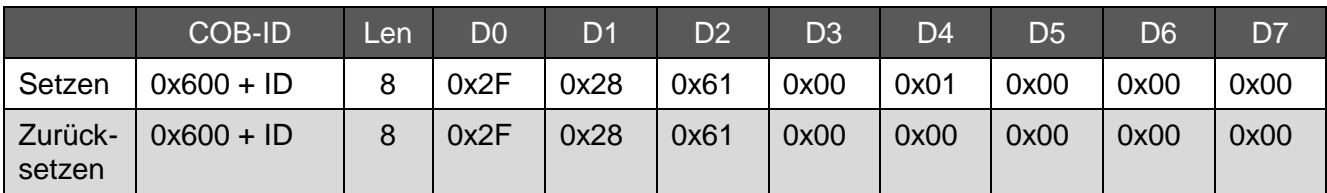

#### <span id="page-6-4"></span>**3.4 Lesen der Firmware Version<sup>2</sup>**

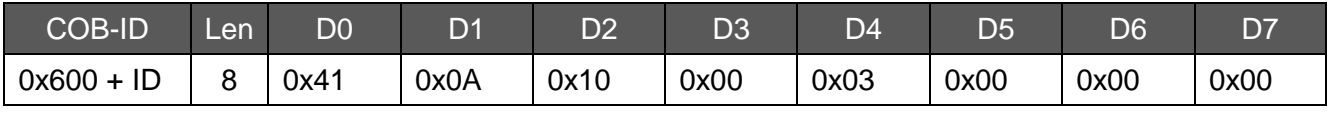

<sup>2</sup> Änderungen werden erst nach der Speicherung wirksam.

#### <span id="page-7-0"></span>**3.5 Wechsel zwischen 180° und 360°<sup>2</sup> (default 360°)**

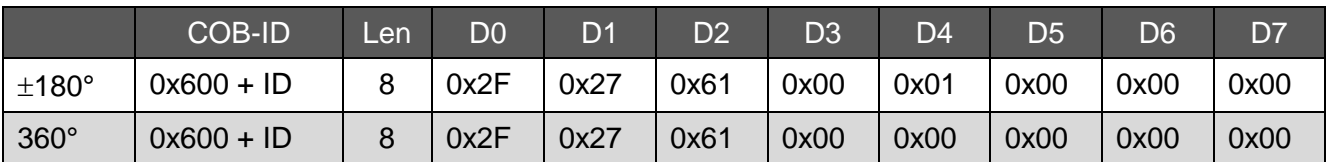

#### <span id="page-7-1"></span>**3.6 Änderung des Cycletimer in [ms]<sup>3</sup>**

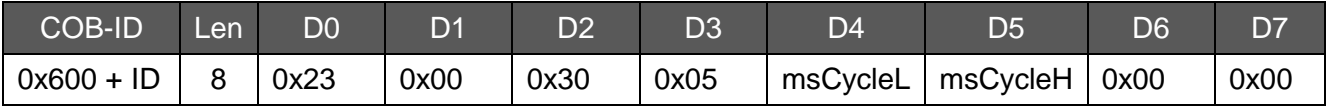

Der Cycletimer kann Werte von 20 bis 500 ms annehmen.

Bsp.: Für einen Cycletimer von 500 ms müssen sie einen hexadezimalen Wert eintragen.

 $Dec(500) = Hex(1F4)$ 

$$
D4 = F4
$$
  

$$
D5 = 01
$$

#### <span id="page-7-2"></span>**3.7 Speichern**

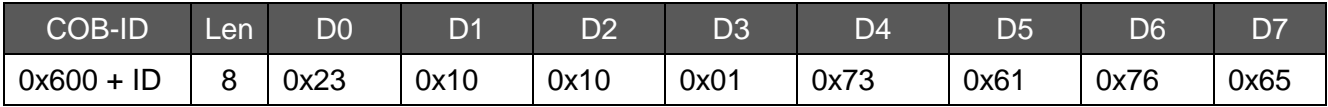

<sup>&</sup>lt;sup>3</sup> Änderungen werden erst nach der Speicherung wirksam.

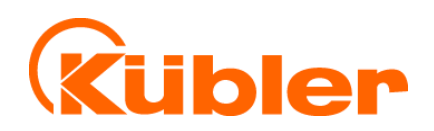

**Kübler Group Fritz Kübler GmbH** Schubertstr. 47 78054 Villingen-Schwenningen **Deutschland** Tel.: +49 7720 3903-0 Fax: +49 7720 21564 [info@kuebler.com](mailto:info@kuebler.com) [www.kuebler.com](http://www.kuebler.com/)

**I** I wir geben Impulse